## **AMIGA**

# **DPaint IV: training all'ANIMazione (1)**

#### *di Bruno Rosati*

*Come programmato nell'articolo di presentazione procediamo alla verifica pratica del nuovo Sistema di ANIMazione proposto dall'Electronic Arts*

Nel rinnovato approccio che l'Electronic Arts fa all'ANIMazione, oltre all'owia conferma del metodo, c'è un discreto numero di novità che attrae l'attenzione dell'utente. Le innovazioni sono dawero tante. Aldilà del fatto che Dan Silva abbia lasciato la sua bellissima creatura nelle abili mani di Lee Taran e di quella sorta di precetto pseudo-religioso, il DPaint va sempre acquistato release dopo release, il dato più importante è che, da «semplice» painting system, il DP-IV si trasforma in autentico Sistema di ANIMazione. Ciò che in tale training si ritiene giusto fare è di andare a verificare proprio le particolarità che determinano tale evoluzione. Proveremo quindi ad individuarne le potenzialità, a confrontarle con le nostre esigenze e a ricavarne i presupposti per porre il nuovo Paint/Animation al centro di un Sistema per il DTV ed eventualmente il multimediale.

Per mezzo di alcuni capitoli introduttivi vediamo intanto come e da quali livelli è praticabile l'approccio al «quattro». Argomenti in programma: la gestione della memoria, il rapporto fra le qualità del DP-IV e le doti velocistiche del modello di Amiga in nostro possesso, il livello di compatibilità fra il DP-IV e il passato (leggi la versione «III») e finalmente l'aggancio pratico alle nuove

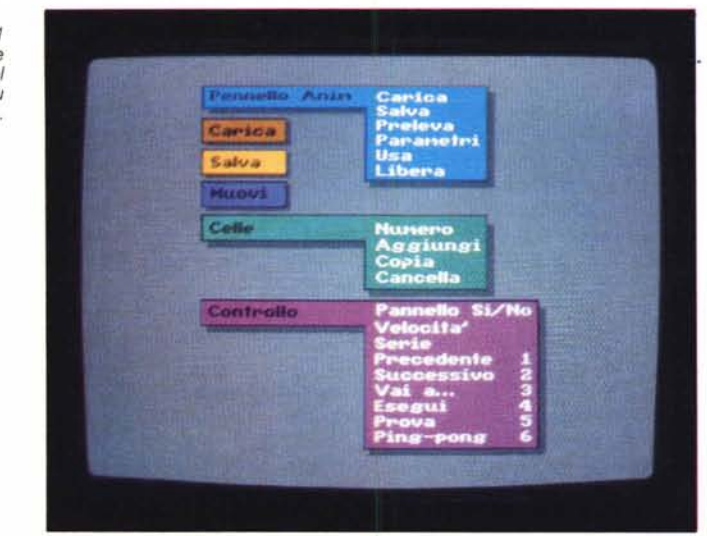

funzionalità integrate dal team di Lee Taran, con le quali si entrerà nel vivo degli argomenti.

## *DPaint IV: gestione della memoria*

È indubbiamente questo il primo livello di applicabilità che va subito chiarito. DPaint IV difatti è un programma piuttosto pesante. Il manuale parla di un'occupazione di memoria che va oltre i 280Kb e mette giustamente in rilievo il fatto che, oltre a dover owiamente caricare sotto Intuition, l'aggiunta di un secondo drive e l'uso di qualche altra appendice software che giri in multitasking, riducono all'osso lo spazio per l'utilizzo pratico dell'applicativo.

Alla luce di ciò, sarà un uso decisamente limitato quello imposto da una ridotta disponibilità di memoria. In pratica, in un sistema «base» da un Megabyte di RAM, rimane spazio grafico per meno di 500 Kbyte e se si pensa che una picture in LoRes può occupare una cinquantina di Kbyte, senza pensare all'HAM, si deduce che fare ANIMazione in tali condizioni, se non impraticabile è quantomeno penalizzante. Il punto è importante. Nessun'altra cosa difatti consuma Chip e Fast RAM come gli ANIM.

Tra l'altro, non disponendo del nuovo Super-Agnus, le funzioni di selezione e manipolazione sugli AnimBrush, l'uso dell'overscan, la creazione di maschere e trasparenze, possono risultare fortemente ridotte e in qualche caso-limite perfino inutilizzabili. Anche l'uso intensivo della funzione di Tavola Luminosa, ad esempio, risulta fortemente limitato dalle prestazioni dei vecchi Agnus da 512K.

Quello che serve è più chipRAM (l'Agnus da un Mb espandibile a 2) e più FastRAM (l'espansione a 2Mb può bastare). Il kit per l'upgrade al 2.0 e agli ECS, un Agnus con indirizzabilità della ChipRAM da 1 a 2Mbyte e il Denise con le nuove risoluzioni a disposizione, è disponibile già da tempo e chi si trovasse con un Amiga improwisamente sottodimensionato può subito rimediare alla cosa con una spesa abbastanza contenuta.

*Figura l Lista completa delle opzioni presenti nel pull-down menu relativo all'ANIM.*

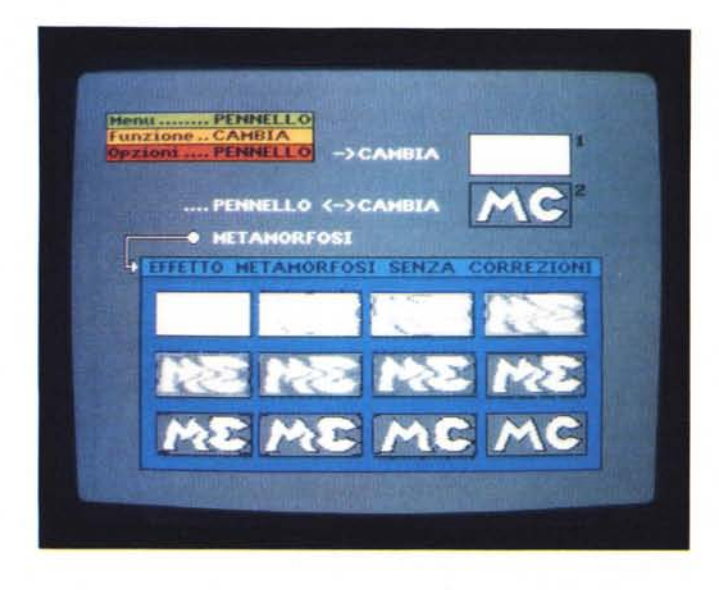

### *DP-IV: colori* **e** *velocità*

Attratto dall'HAM, non ho owiamente resistito alla tentazione di provare tale modalità operativa e malgrado che le (proverbiali) opzioni di manipolazione del OP-IV funzionassero tutte e lasciassero presagire grandi cose, non ho potuto trattenere un senso di disappunto nei confronti della «velocità» esecutiva all'uso dei 4096 colori.

Lo scadimento è pauroso e il povero Blitter proprio non ce la fa!

Per evitare attese snervanti (con il rischio di rovinarsi la salute a forza di caffè e sigarette da «stand-by») penso che sarà giocoforza obbligatorio prendere in considerazione una '020/881 in luogo del vecchio 68000. L'accoppiata per l'upgrade velocistico di Amiga è il minimo e la vediamo molto bene, sia per il costo (Computer Center la commercializza a meno di trecentomila lire) che per la finalità all'utilizzo, in un A-500. Con ciò, 1.3 o 2.0 quale che sia il nostro sistema operativo e aldilà della CPU a 16 MHz, se il S.O. riconosce la presenza del coprocessore matematico, nel momento in cui una particolare funzione grafica gli assegna una serie di ricalcoli, il OOS non fa altro che ridelegarli al 68881 e a far viaggiare più speditamente l'intero sistema.

In definitiva e malgrado che OPaint IV «sembri» garantire una configurazione minima di lavoro anche di un solo Mbyte di RAM (512K Chip/512K Fast) la realtà è che l'Amiga ideale per il OPaint IV necessita di (almeno) un 1Mbyte di Chip-RAM, due di Fast e di un eventuale acceleratore ad almeno 16 MHz. Quest'ultimo, ripeto, soprattutto se si procede ad un uso intensivo dei 4096

colori e del ricalcolo in Prospettiva e sotto gli effetti del «Move». D'altronde è verso tale direzione che si sta andando e upgradare il nostro Amiga a tali livelli è il minimo che si deve fare se si vuoi stare al passo con i tempi. E sia chiaro: non certo solo per il OPaint IV.

#### *DP-IV: la compatibilità*

Aldilà dei pur importanti problemi di configurazione, la prima cosa che, provando ad aprire e chiudere i rinnovati submenu e le opzioni di ANIMazione del OP-IV, ho personalmente voluto verificare, è il livello di compatibilità fra i miei precedenti ANIM script e le caratteristiche dell'ANIM menu. Prova e verifica hanno dato un esito sconfortante. Non c'è un ANIM che venga accettato nelle sue misure originarie, se questo ha la funzione di overscan settata da dentro il vecchio OP-lii. Ho provato diversi script nelle classiche misure della LoRes a 352x290, creati dal DPaint III o elaborati in MakeANIM dal DVideo III. Ebbene, il OP-IV li carica, riconosce ANIM e palette ma, inesorabile, cambia la risoluzione. Dalla LoRes appena citata, ad esempio, ritrovo i miei ANIM prodotti in VidRes a 352x566.

Per quanto riguarda alcune prove fatte con figure ed ANIM in HiRes oltrescansione, s'è addirittura verificato che tali file grafici neanche riuscivano a salire in video. AI loro posto, veniva settata una *104x566* (overscan definito «normale» sotto OP-IV) con una palette ridotta di colori ed uno screen assolutamente vuoto.

Cercando di capirne i motivi ho supposto che, tale «dramma», nasce dal fatto che il OP-IV comprende un doppio

*Figura 2 Procedura ed esemplificazione della funzionalità di Metamorfosi.*

setting dell'overscan (NOR e MAX) mentre il «III» ne permetteva un'unica assegnazione: ON/OFF.

L'Overscan sotto LoRes in OPaint-111 è pari a 352x290, in OPaint IV è invece settabile a 352x283 (NOR) oppure 368x290 (MAX). Se ci si fa caso, 1'01 trescansione orizzontale a 352 pixel offerta dal OP-lii coincide con quello dell'overscan NORmale della versione quattro, mentre il valore verticale di 290 corrisponde a quello relativo al settaggio massimo. Un livello di compatibilità mancante, non potendo settare l'overscan in orizzontale come livello NORmale e quello verticale come MAX, procura probabilmente il salto alla risoluzione immediatamente successiva. Perlappunto la VidRes.

Iniziare subito il training sia con i limiti di configurazione che con la verifica della compatibilità, centrando tra l'altro il fastidioso problema del settaggio dell'overscan, può far rizzare i capelli anche ad un pelato e far ritenere di esser stati in qualche modo defraudati. Di dover cioè buttare sia il proprio 'Amiga che i propri ANIM file.

Le cose non stanno certo così. Indubbiamente si tratta in modo assoluto di una cosa decisamente sconcertante e che va denunciata.

Allo stesso tempo comunque bisognerà anche agire di conseguenza e rendere «compatibili» tutti gli ANIM file prodotti dal OP-lll con le misure accettate dal «IV». Oecomprimere i file e risettare figura dopo figura con uno dei due livelli di overscan offerti dal OP-IV, è il primo tipo di soluzione che mi sovviene. Facile da pensare ma indubbiamente lunga da svolgere.

#### *Funzione di Metamorfosi*

La prima cosa a cui più di un creativo avrà pensato leggendo le «news» relative al fresco upgrade del OPaint IV, è sicuramente la utilissima funzione di metamorfosi. La possibilità, così come dice il manuale, di poter trasformare la figura e la sagoma di un primo pennello in quelle di un secondo. La funzione classica dell'ln-Beetwing che, se il TAS ha standardizzato con estrema ortodossia dopo che il vecchio e glorioso FantaVision portò comunque per primo nel panorama animatorio di Amiga, con il OPaint IV sembra aver imboccato la strada della facilità e della rapidità.

La procedura, schematizzata nei suoi step in figura 2, risulta più semplice da praticare che da spiegare. E difatti non la spieghiamo, preferendo sfruttarne lo spazio per andare subito alla verifica della validità della funzione. Spulciando i fotogrammi di un discreto e variegato

numero di ANIM brush fatti per prova ci si accorge subito che, dopo l'operazione automatica effettuata dal software c'è indubbiamente bisogno di un intervento manuale. Qualche pixel schizzato via, sbordature di colore ed altre impurità o imprecisioni varie sono, qui e là, da rifinire. Quello che serve è comunque solo un briciolo dell'antica pazienza usata sotto FantaVision. Smussare qualche angolo, chiudere un cerchio o rifarne una parte di curvatura, a parte la personale pignoleria, sono piccoli dazi che un creativo può serenamente pagare. In generale l'opzione è più che buona e denota una discreta potenzialità applicativa. Le operazioni grafiche che con estrema fiducia si possono assegnare all'opzione di Metamorfosi possono coprire un vasto raggio d'intervento e se non saranno «né uova né galline» in trasformazione (come nell'esempio fatto dal manuale) potranno essere dei continenti alla deriva; dei passaggi fissativi, dalla forma architettonica di una piramide a quella di un grattacielo; nomi che diventano logo oppure cose, persone.

Figurativamente ed a livello di espressività, il gioco ad effetto che Metamorfosi produce, allarga l'orizzonte creativo e fra esigenze obiettive (simulazione) e pura rappresentazione estetica (l'effetto visivo) rende all'utilizzatore un margine creativo più ampio e razionale che in passato. È, oltre al potentissimo Move, un nuovo DVE che va ad aggiungersi come strumento di manipolazione grafica che il nuovo Sistema di ANIMazione propone all'utente. Cominciando ad utilizzarlo ed apprezzandone la praticità più di qualcuno avrà già cominciato a sognare in un prossimo DPaint «V», l'ulteriore arricchimento di tali effetti. Magari con l'aggiunta di un altro menu che contenga tutte le DVEMaps di un ANI-Magic!

### *Tavola luminosa*

La disneyana tecnica dell'Onion Skin ha fatto scuola e convinto che anche un computer graficamente predisposto come l'Amiga, necessita comunque di funzioni evolute per essere utilizzato nella creazione animata. La scoperta, simile a quella dell'acqua calda, ha finalmente sollecitato anche quelli dell'EA che, per rispondere all'attacco portato dal TAS, si sono inventati la tecnica della Light Table.

Il disegno animato impone una regola fondamentale: disegnare prima la posizione iniziale «a», poi quella finale «b» e quindi procedere all'inserimento, fra le due, di tutte le posizioni intermedie. Ma per procedere al disegno della «b», e così anche di quelle intermedie, si dovrà

MCmicrocomputer n. 116 - marzo 1992

*Figura 3 Tavola Luminosa. Il fotogramma attuale visuafizzato con le trasparenze di quello che lo precede* e *di quello che lo segue.*

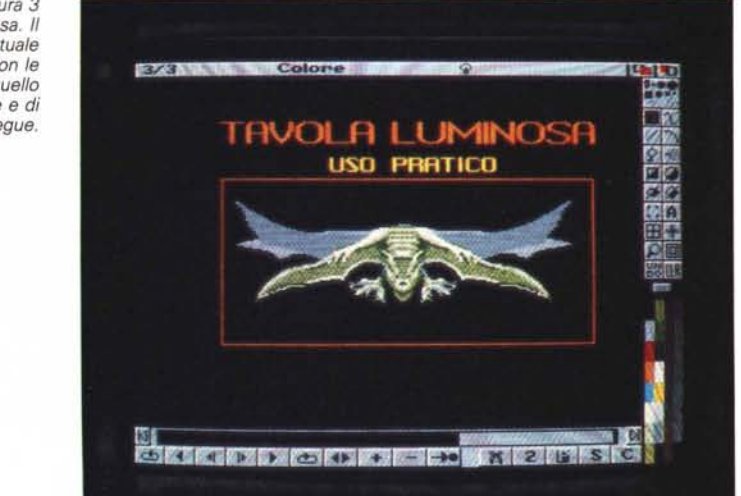

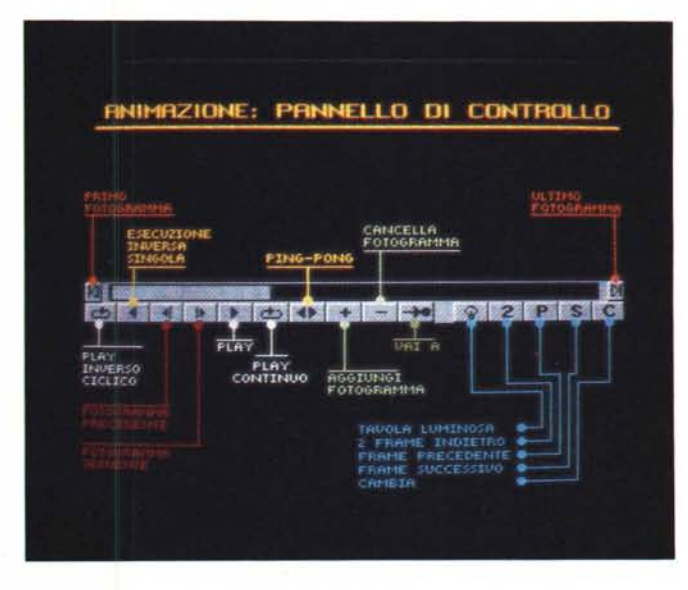

*Figura 4 Il Pannello di Controllo per l'ANIMazione con tutte le indicazioni relative alle funzioni assegnate ai vari ((bottoni".*

disporre di tutti i riferimenti: proporzioni, grandezza, stato dinamico e centratura- della posizione precedente e di quella eventualmente successiva. È questa la regola d'oro a cui si attengono tutti i disegnatori. La stessa regola a cui fece riferimento Walt Disney e che permise la messa a punto di una tecnica di supporto chiamata perlappunto Onion Skin. La cosiddetta «Buccia di cipolla» che procedendo al disegno di una data posizione, permette il riferimento visivo di quella precedente e di quella eventualmente successiva viste in trasparenza. Dagli acetati e le matite alle pagine grafiche del DPaint IV, un'eventuale penmouse e la palette a disposizione, la disponibilità della Tavola Luminosa è un altro punto a favore del Sistema di ANI-Mazione sotto esame. Per attivare tutto il procedimento è sufficiente settare un

paio di fotogrammi iniziali, richiamare il Pannello di Controllo dell'ANIMazione e da questo o dal menu Effetti, attivare la funzione. Sul Pannello c'è l'icona di una lampadina, nel menu il nome per esteso: Tavola Luminosa. Il resto, owero la bellezza del tratto e la precisione del movimento dovremo tirarli fuori con la nostra, personale abilità artistica. Il Pannello di Controllo, a funzione TL attivata, figura 3, renderà tutta la potenza operatività per cui è stato pensato ed inserito in DP-IV. In effetti, all'uso pratico, ne ho potuto verificare la versalità assoluta. Basilare è la possibilità di inserire nuovi fotogrammi fra due «estremi» appena disegnati e di vedere le trasparenze di quest'ultimi proiettate su quello intermedio e, procedendo in tal modo, far crescere, frame-by-frame, l'A-NIM che si sta generando.

## *Pannello di controllo per L'ANIMazione*

L'abbiamo appena citato e se gli dedichiamo un pur breve capitoletto dedicato è solo per ribadirne l'indispensabilità. Se con il DP-III le nostre creazioni ANIMate avvenivano pressoché al buio o rimediando alla meglio, nel «IV» e per mezzo di tali funzionalità sono il frutto di un effettivo Sistema di Animazione. Del Pannello di Controllo riprodotto in figura ne abbiamo evidenziato tutte le funzioni abbinate ai «bottoni» di cui si compone. Tali bottoni hanno tutti corrispondenza di tipo «key-command» direttamente sulla tastiera.

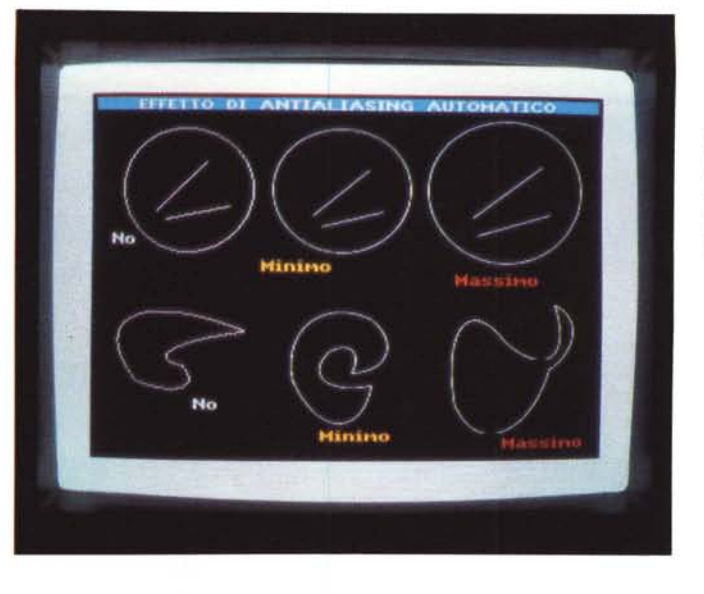

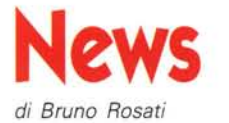

## *G·Force 040 by GVP*

Commercializzandola con il nome di G-Force 040, la GVP immette sul mercato una scheda acceleratrice per A-3000 capace di offrire prestazioni per 22MIPS e 3.75 M Flops. La scheda, dotata del Motorola 68040 gira a 28 MHz, supporta pienamente la Release 2.0 del Sistema Operativo ed offre uno switcher via software verso lo 030 di sistema. L'accesso alla memoria è garantito dall'uso delle velocissime DRAM da 40 nanosecondi inseribili in moduli SIMM fino ad un massimo di 8 Mbyte sulla scheda stessa. Com'è noto i microprocessori della serie MC-040 incorporano CPU, MMU e FPU direttamente sul chip.

Dopo la versione a 28 MHz, a rilascio avvenuto da parte della Motorola, la GVP è pronta ad innestare le più potenti versioni a 33 MHz di clock. Tali CPU saranno in grado di coprire rate di oltre 25MIPS.

La G-Force, prima scheda acceleratric che la Great Valley commercializza per gli A3000, viene posta in vendita al prezzo suggerito di 2400 dollari e, dal punto di vista della velocità, si presenta come il più degno complemento per un sistema videografico basato sulla grafica a 24bit della ImpactVision.

## *PC·286 by GVP*

Sempre dalla GVP arriva la notizia della commercializzazione di una schedula di emulazione PC per A500. La prima espansione appositamente studiata per le unità HD8plus, i box-controller della linea Impact

Series Il dedicata all'A500. Gli HD8plus, oltre a permettere il controllo di Hard Disk Quantum da 52 a 105Mbyte, espansioni RAM per mezzo di SIMM fino ad 8Mbyte, porta SCSI passante e «GameSwitch» per permettere l'autoboot da floppy, contengono nel loro interno una «mini-slot» di espansione rimasta finora inutilizzata. Finalmente da oggi è possibile sfruttarla con la schedula di emulazione PC-286 che la GVP ha messo a punto garantendo la massima compatibilità.

Le caratteristiche si basano su di una CPU 80286 a 16 MHz, l'uso opzionale del coprocessore matematico, l'emulazione di porta seriale e porta parallela, suono e supporto per la memoria estesa.

## *VXL \*30 by Microbotics*

Torna il mitico nome della Microbotics che nacque con la Starboard, l'espansione di memoria esterna per gli A1000 - e torna al-

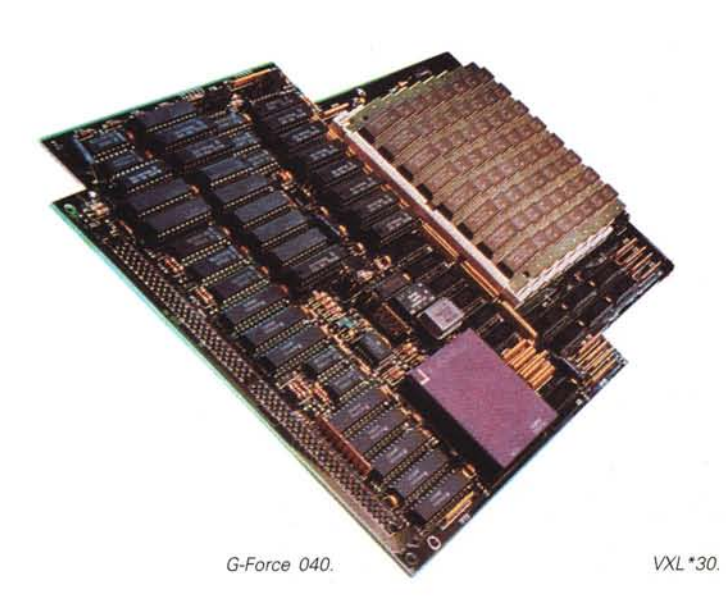

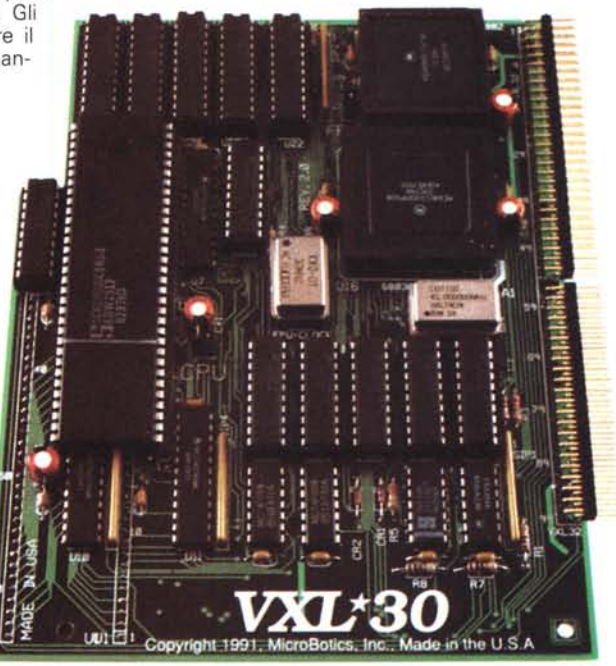

## *Antialiasing*

È un'altra freccia al nostro arco. Il correttivo indispensabile ed addirittura «online» che il DP-IV mette a disposizione dell'utente.

L'eliminazione dei bordi frastagliati, le scalinature di pixel che soprattutto lavorando in LoRes rovinano l'estetica delle nostre fatiche grafiche. L'effetto di antialiasing può essere operato a due livelli, MINimo e MAXimo ed operato istantaneamente; sia al tratto a mano libera, cerchi ellissi e linee diagonali, sia operando sulla funzione in prospettiva. I risultati, visibili in figura 5, più di ogni altra parola, ne sono la dimostrazione pratica.

#### *Effetti di prospettiva* e *di movimento*

Il discorso legato alle funzionalità del DP-IV, pensate per la gestione e la realizzazione generica delle figure tornano decisamente utili e facilmente applicabili anche alla realizzazione di sequenze ANIMate, trovando il massimo punto d'incontro e d'integrazione fra le potenzialità della funzione di Prospettiva e quella prettamente ANIMatrice della funzione «Move».

Ma aldilà dell'uso della prima, già sperimentata ancor prima dell'assunzione dell'ANIM, è sull'utilizzo della seconda funzione che, nel prossimo incontro, concentreremo la nostra attenzione.

Il Move - o Muovi, per quanto riguarda la versione italiana - è un «requester» che merita una trattazione particolareggiata. Essendo tra l'altro una specie di ponte di collegamento fra tutto ciò che è generabile da dentro il DP-IV e quello che vi può esser importato, è proprio attraverso la sua argomentazione che troveremo i legami per intraprendere un volo di ricognizione su tutto quello che ruota intorno al mondo grafico-applicativo dello standard IFF-ANIM.

Dal «bi» al tridimensionale.

MR

la grande con la VXL\*30. Una scheda di accelerazione dotata del 68EC030 nella versione per A500 e del tradizionale MC-68030 in quella per A2000. La scheda, asincrona, va installata in luogo del 68000 - contenuto già sulla stessa e in grado di esser selezionato alternativamente allo 030 - ed è disponibile nelle versioni a 25, 40 e 50 MHz. Compatibile con l'1.3 e la Release 2.04, la VXL\*30 dispone di un alloggiamento per il coprocessore e per moduli di memoria da 2 a 8Mbyte massimi. Il prezzo della versione per A-500, a 25 MHz, è attestato intorno ai 400 dollari, RAM esclusa.

## *SpectraColor/HAM-E by Oxxi-Aegis*

Nuova versione per l'erede del glorioso Photon Paint della israeliana BazboSoft. Le note salienti di tale upgrade più che le eventuali migliorie apportate alle opzioni di lavoro, riguardano la resa compatibilità al formato di espansione grafico HAM-E, capace di leggere da 2 a 32 bit-colore. È questa, la conferma che il gioiellino della Black Belt Systems comincia ad avere il mercato che merita.

Aldilà del sistema creato intorno all'lmpact-Vision, l'HAM-E, supportata da un programma «tradizionale» e low-cost come lo SpectraColor, è un'indubbia primizia.

Ciò che alle numerose espansioni grafiche ormai presenti sul mercato manca a tutt'oggi è la qualità (ma anche la quantità) del software capace di pilotarle. La pochezza degli applicativi a corredo è spesso demoralizzante.

Da questo punto di vista, il paint dell'- HAM-E non sarebbe neanche male, quanto meno non è fra i peggiori; ma è quella intrapresa dalla Oxxi, la strada che più ci convince: rendere compatibili i programmi già esistenti e, soprattutto, quelli più affermati.

La stessa filosofia che anche la Octree sembra aver abbracciato con il rilascio della versione 2.0 del mitico Caligari. Anch'esso è difatti compatibile con l'HAM-E. A parte il DCTV della Digital Creations purtroppo solo in NTSC, l'Extended si avvia a diventare un sub-standard grafico di Amiga a tutti gli effetti.

## *Directory OPUS by INOVAtronics*

«Di tutte le utility per la gestione delle directory, Directory OPUS è la più facile da configurare ed utilizzare». Quando uno come Jay Miner, uno dei mitici creatori di Amiga, se ne esce con simili affermazioni, c'è da credergli sulla parola. Ancora più convintamente poi, quando direttamente da Dallas, ti arriva un demo gentilmente fornita dalla INOVAtronics e tu puoi provare l'oggetto del desiderio. Una di quelle «chicche» che ogni utilizzatore di personal computer deve avere l'orgoglio di possedere. Un programma di «Directory Utility» rende la vita più facile; Directory OPUS ancora di più. Capacità a copiare, muovere, rinominare, cancellare ed archiviare file, creare directory, installare dischi, leggere e stampare file di ogni genere; queste sono le mansioni «normali» che una «Dirutility» dev'essere in grado di svolgere. Directory OPUS a tutto ciò aggiunge la possibilità di mostrare figure, pennelli, font ed icone; ANIM e ANIM Brush; suonare sintesi in formato 8SVX; fare iconificazioni, supportare ARexx e, sopratutto, gestire alberi e sub. Il supporto automatico a crucher del livello di PowerPacker, l'Help «on-line», la piena aderenza alla Release 2.0 e alle regole uniformatrici dell'lnterface Style Guide ne fanno un autentico gioiellino. Directory OPUS, se qui viene reso come «news quasi pubblicitaria» potrà esser ampiamente giudicato in un articolo che presto dedicheremo al mondo delle utility.

## *BlackBox by DJW Microsystems*

La notizia la leggiamo su Amiga Shopper, in una news di due pagine curata da Cliff Ramshaw: The future of graphics is black.

Dave Westwood, un «transfuga» dell'Ami $ga$  Centre Scotland  $-$  il team che ha prodotto la scheda a 24 bit Harlequin - portandosi evidentemente via il proprio genio e l'esperienza maturata nel gruppo, appena fondato la DJW Microsystems, ha subito annunciato la realizzazione della BlackBox. Un'espansione grafica per Amiga che, più di ogni altra finora prodotta, merita l'appellativo di «rivoluzionaria».

Il segreto di tale box risiede nel «semplice» fatto di essere una scheda polifunzionale. Acceleratore, adattatore grafico e genlock tutto in un'unica soluzione, interdipendente ed altamente produttiva.

A livello di circuitazione, il blocco di accelerazione, sviluppato intorno al Motorola 68040 a 28 MHz, dispone di una zona di RAM di lavoro pari ad un megabyte ed è direttamente connesso a quello di adattazione attraverso una scratching memory da 2Mbyte mappata sugli indirizzi resi disponibili dallo stesso 040. Il blocco di adattazione grafica, denominato dalla DJW come Graphics Processor Block, consiste del chip TI-34020 coadiuvato dal coprocessore dedicato 34082, sempre della Texas Instruments, ed è dotato di 3Mbyte di memoria video (VRAM) ed un megabyte di RAM assegnata all'Alpha Channel (prestazioni DVE).

La particolarità di tale circuitazione, rende al sistema poderose performance con rate superiori ai 142 milioni di bits per secondo.

Una «bomba»!, soprattutto nel campo del rendering; non tanto perché la semplice presenza dello 040 permetterà di far eseguire più velocemente qualsiasi operazione, quanto per via del fatto che, qualsiasi programma che faccia specifica chiamata ai chip-grafici, vedrà produrre da questi l'effettivo Real Time. Script tridimensionali di intere sequenze a 640x480 per 24bit, con il rendering in tempo reale!

Il gioiello è bello e, nel suo genere, neanche tanto costoso. La DJW che spera di uscire per questa primavera (forse in concomitanza con tale «news») prezza la BlackBox sulle 3500 sterline. Poco più di sette milioni di lire. La convinzione di Westwood, vagli a dare torto, è che la BB farà più scalpore del Video Toaster. Di conseguenza sta preparando la DJW a reggere l'urto delle richieste. Centri di produzione televisiva e Studi Videografici in genere saranno i prevedibili clienti di un'autentica scatola magica che, oltre alle capacità grafico-velocistiche, rispetto al Video Toaster ha un'altra e determinata qualità in più: la compatibilità PAL. *FAC* 

## IL MIGLIOR RIMPIAZZO<br>PER LA TASTIERA.

## **NESSUNO PORTA FUORI IL GENIO CHE C'E'** IN TE COME **FACCIAMO NOI.**

Se metti un piccolo genio nel tuo computer non c'e' limite alle cose che puoi fare.

Genius HiPen trasforma il tuo vecchio PC basato sull'utilizzo della tastiera in un PC utilizzabile tramite penna. Tutto cio' che viene scritto sul pad a mano con la penna verra' convertito in caratteri. Continuerete a lavorare come avete sempre lavorato pero' con una nuova dimensione di produttivita.

Per la liberta' della vostra scrivania abbiamo creato un mouse senza coda, l' HiMouse Cordiess. Questo e' un mouse a raggi infrarossi che ingziona ad una distanza massima di 2 metri dal computer.

Con i nostri *HiScan* delle migliori prestazioni della Genius. Il nostro software intelligente non se trova da nessun altra parte. Tra questi l'optical character recognition (OCR) ed il professional image processing software. Cosi' adesso le vostr immagini ed i vostri testi verranno fuori piu' brillantemente di come venivano prima.

Ma senza dei piccoli input, come ci si possono aspettare dei risultati da genio?

## **INPUT INTELLIGENTI PER<br>OUTPUT BRILLANTI.**

## **iUS** SMARTER INPUT FOR

SMARTER OUTPUT.

*Per avere ulteriori informazioni sui prodotti Genius potete contattare: Gruppo Sistemi Torino S.P.A.: Tel. 11-226-2585. Fax. //-55-0456. Datapool SRL: Tel.* 6-723-2262. *Fax. 6-723-2263.*

*U.K. Technical Support Center: Tel.* 44-81 *-680/70/. Fax.* 44-81 *-6670924 KYE Systems Corp. No. 492, Sec.* 5. *Chung Hsin Rd .. San Chung. Taipei Hsien.* 24/. *Tai",an. ROe. Tel:* 886-2-995-6645: *Fax: 886-2-995-6649. BBS Modem No.: 886-2-995-0584.*

CONTROLLO TOTALE.<br>NESSUN CAVO UTILIZZATO.